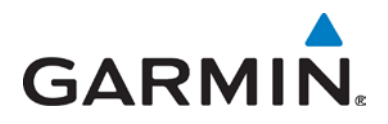

# **SERVICE BULLETIN NO.: 1509 Rev A**

**TO:** All Garmin Aviation Service Centers

**DATE:** March 27, 2015

**SUBJECT:** GMX 200 Multi-Function Display Software Upgrade to Version 2.14

#### **CERTIFICATION**

**AUTHORIZATION:** TSO Authorization (see Approval section for details)

#### **PRODUCTS AFFECTED**

This bulletin applies to GMX 200 units with the following part numbers:

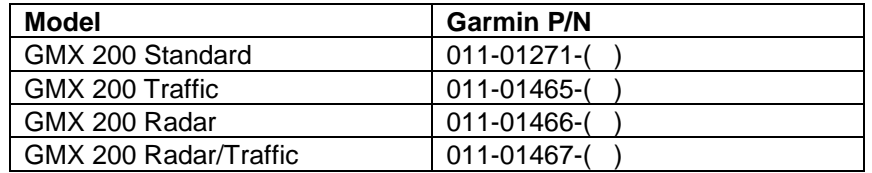

#### **PURPOSE**

This Service Bulletin announces the availability of new GMX 200 Software Version 2.14. GMX 200 Software Version 2.14 contains the following improvements and new capabilities:

- Ensures large textual METAR packages received from the GDL 69 do not cause a reset. This corrects the issue described in Service Advisory 1413, "GMX 200 Resets and Safety Monitor Codes 14xx, 48xx, 49xx, 56xx, and 93xx."
- Corrects an issue that could potentially cause a system reset when interfaced to WSI datalink weather receivers.
- Ensures airports are properly sorted on the Nearest Airports list and displayed on the moving map display.
- Adds support for SiriusXM's Canadian NEXRAD, METAR, Winds Aloft, and TAF products.
- Adds METAR support for airports with 3-letter identifiers, matching existing functionality for airports with 4-letter identifiers.
- Corrects an issue with RS-811A (RDS-81) radar installations when more than one radar display is installed.
- Ensures that TIS traffic (from a GTX 33/330) is removed from the display when leaving a TIS coverage area.
- Removes "Traffic" as a selectable option on the split screen.
- Allows TAS/TCAS traffic to remain displayed when GPS position is unavailable.

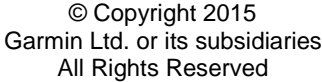

Except as expressly provided herein, no part of this document may be reproduced, copied, transmitted, disseminated, downloaded or stored in any storage medium, for any purpose without the express prior written consent of Garmin. Garmin hereby grants permission to download a single copy of this document and of any revision to this document onto a hard drive or other electronic storage medium to be viewed and to print one copy of this document or of any revision hereto, provided that such electronic or printed copy of this document or revision must contain the complete text of this copyright notice and provided further that any unauthorized commercial distribution of this document or any revision hereto is strictly prohibited.

#### **DESCRIPTION**

This software service bulletin describes the process for upgrading the GMX 200 software to Version 2.14.

#### **COMPLIANCE**

**Optional**: the decision to modify is at the owner's discretion, except for GMX 200 units that are interfaced to GDL 69/69A units, in which case it is mandatory.

## **APPROVAL**

**TSO authorization does not provide installation airworthiness approval. Separate installation airworthiness approval is required for type certified aircraft. Notification of revision to any Garmin STC(s) will be provided under a separate service bulletin.**

GMX 200 Version 2.14 application software complies with applicable Federal Aviation Regulations and is FAA approved under TSOA for design approval. The software change is a minor TSO software change.

## **DOCUMENTATION CONSIDERATIONS**

The Pilot's Guide and Reference has been updated to reflect the changes associated with Software Version 2.14.

## **REFERENCES**

GMX 200 Installation Manual (Garmin P/N 190-00607-04 Rev J or later) GMX 200 Pilot's Guide & Reference (Garmin P/N 190-00607-02 Rev D or later) GMX 200 Cockpit Reference Guide (Garmin P/N 190-00607-03 Rev C or later)

The latest GMX 200 Pilot's Guide & Reference and GMX 200 Cockpit Reference Guide can be downloaded from the Garmin website.

## **MANPOWER**

1.0 Hours

# **WARRANTY INFORMATION**

This is a customer option and is not warranty reimbursable, except for GMX 200 units that are interfaced to GDL 69/69A units. For these units it is warranty reimbursable for the manpower listed above with a deadline of March 31, 2016. To ensure proper reimbursement, when completing the warranty claim indicate that this Service Bulletin (SB1509) has been complied with and include the following information:

Aircraft serial number and tail number GMX 200 serial number GDL 69/69A Data Radio ID

The GDL 69/69A Data Radio ID can be viewed in the GMX 200 FIS Function by following this key sequence: FN (press until the FIS function key is displayed) > FIS > Crnt > Fcst > Text > Menu/Ent > Products > Diagnostics. You will then be at the Activation page and the Data Radio ID will be visible at the upper left of the page:

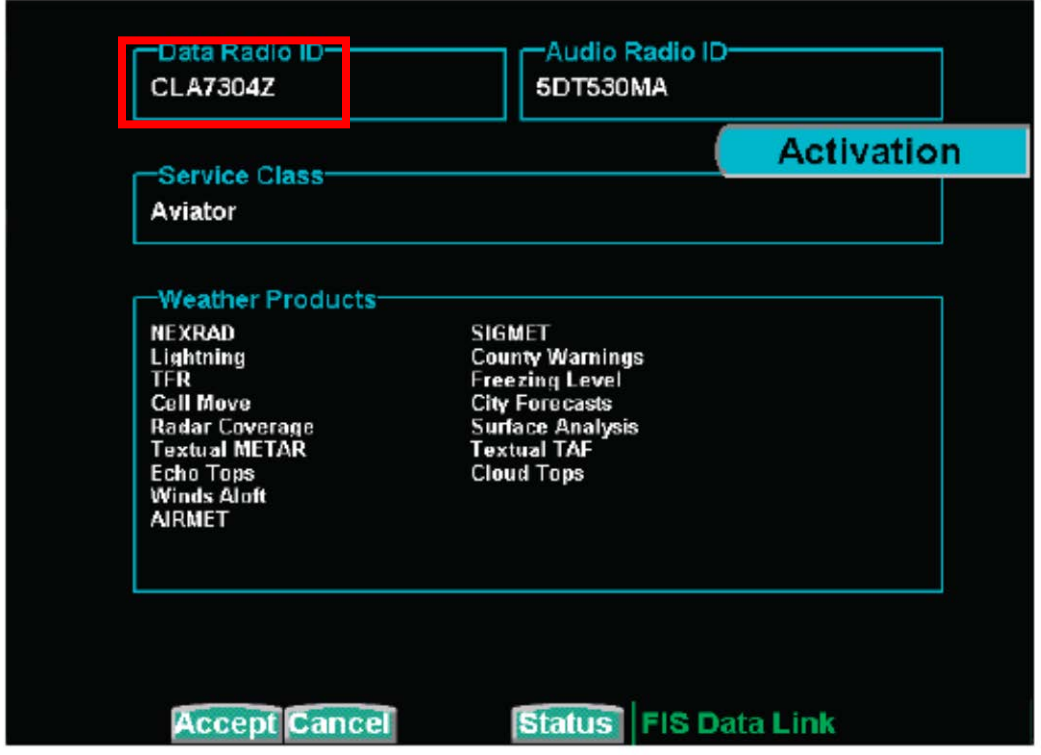

## **UPDATE INSTRUCTIONS**

This procedure may be implemented while the GMX 200 is installed in the aircraft. Attach the aircraft to ground power before starting this procedure and take appropriate precautions to prevent inadvertent power disruption to the unit(s) being updated during the software loading process.

If this procedure is performed on a test bench, a power supply and special cable for application of power to the GMX 200 is required. Because the unit will be removed from its mounting a complete checkout of all unit functions and interfaces should be performed after the unit is reinstalled in the mounting tray.

**Caution:** The data card should not be removed or installed while power is applied to the unit. Handle the data card carefully. Do not touch the connector edge of the data card.

- 1. With the unit powered off, push and release the database card (P/N 010-10820-xx) to remove it.
- 2. Insert the GMX 200 V2.14 Loader Card (P/N 010-00490-03). A "click" will let you know the card is inserted properly. The card will be slightly recessed inside the unit.
- 3. Turn the unit on and follow the on-screen status updates. No operator interaction is required.
- 4. When the update completes, turn the unit off.
- 5. Remove the loader card and insert the database card.

## **RETURN TO SERVICE TEST PROCEDURE**

Turn the unit on and allow the unit to complete its initialization and self-test routines. The Start Up screen will be displayed. Verify that the proper software version (Version 2.14) is displayed at the top of the System Information box on the Start Up screen. Verify that all tests in the Self Test box have passed and have a check mark.

#### **MATERIAL INFORMATION**

A GMX 200 V2.14 Loader Kit (Garmin P/N 010-00489-58) is required to update the GMX 200 software to Version 2.14. The loader kit carries a charge of \$50.00, which will be refunded upon return of the card to Garmin.

Service Bulletin 1509 **Page 3 of 3 Page 3 of 3** March 27, 2015 **Review American** Control of the Control of the Control of the Control of the Control of the Control of the Control of the Control of the Control of the Control of the Control of the Control of the Control o